# **AOV Selector**

To add (or remove) AOVs from your list of layers, select (or unselect) the AOVs you want from the following tables:

- Shading Components
- Auxiliary Variables
- Custom Variables

After you have made your selections and press OK, only those that are selected will appear in the list of layers.

### Shading Components

This group of AOVs can be used to deconstruct the Beauty image into several components that can be easily re-assembled using a simple additive combination. They each output to a RGB layer and they are all defined for objects that are shaded by a *Hypershade* shading network.

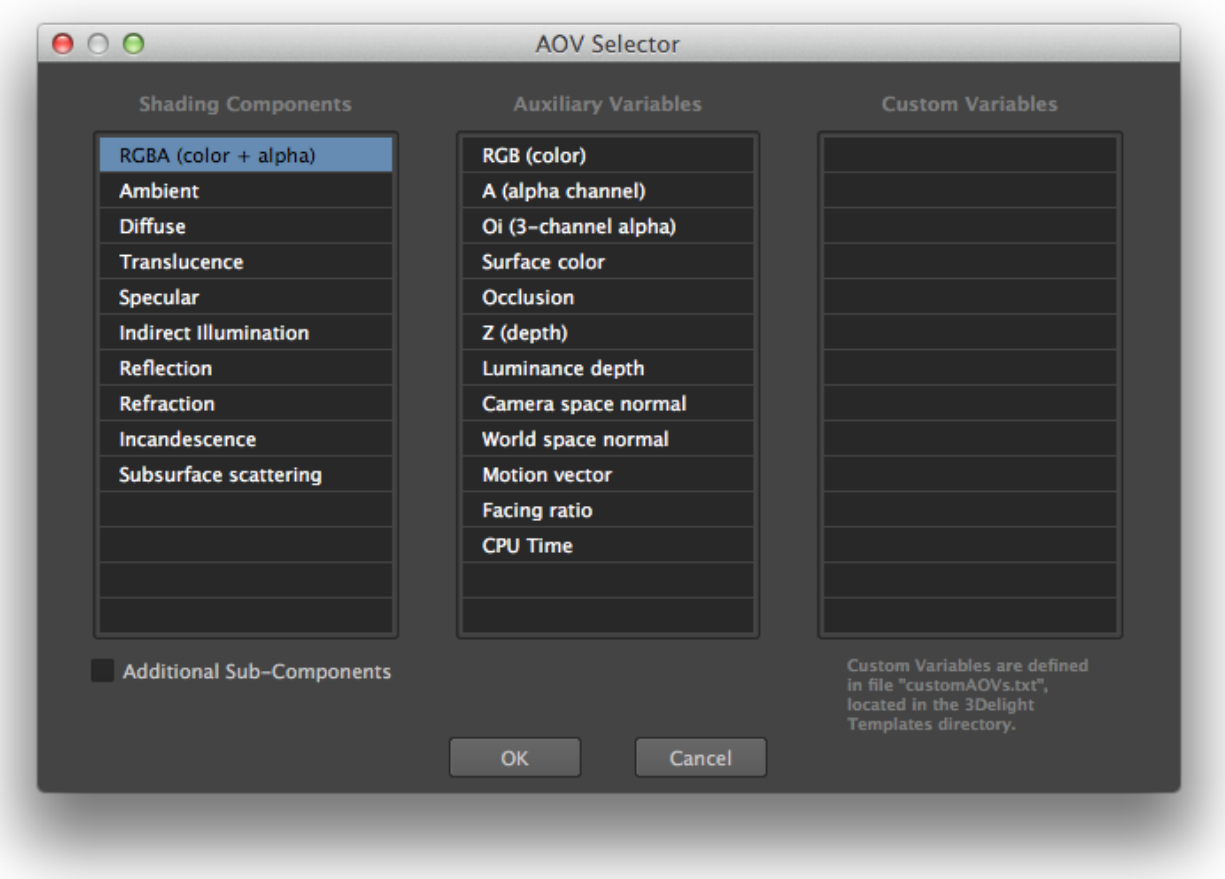

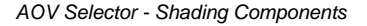

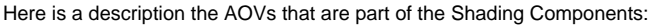

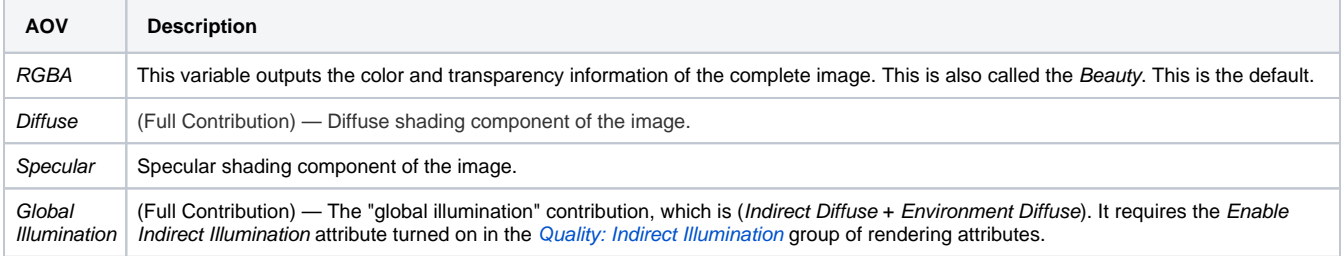

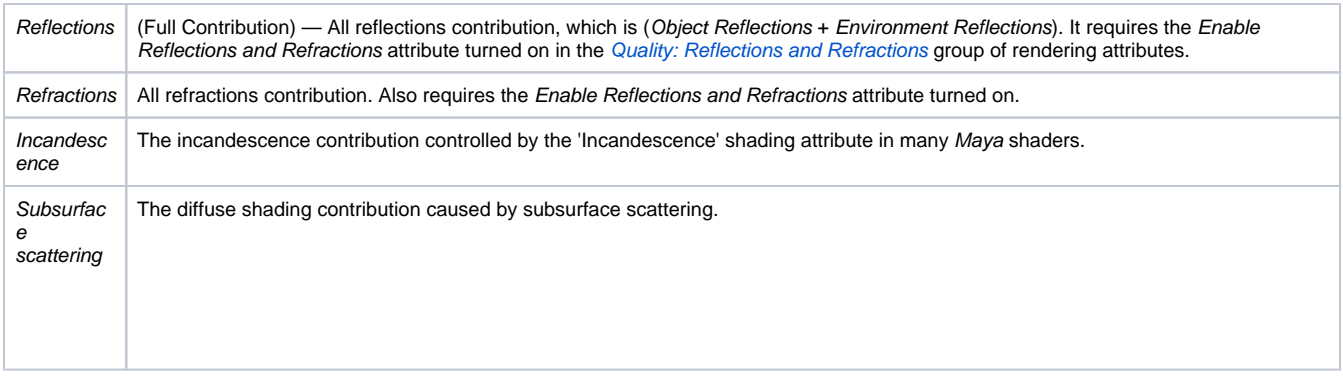

A few of the AOVs that makes the Beauty can be further decomposed for even more individual control when re-assembling the final image. Select Aditi onnal Sub-Components to view and select these AOVs.

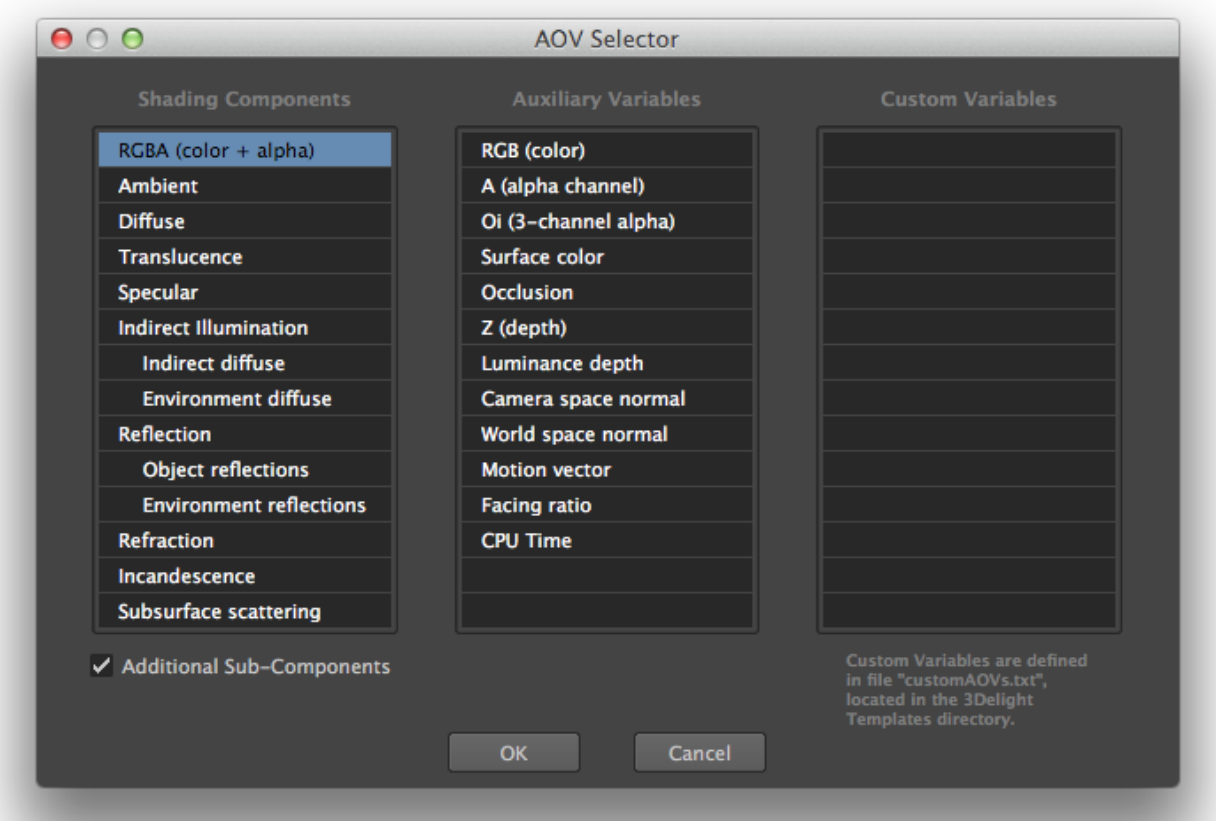

#### Here is a description of each of these AOVs:

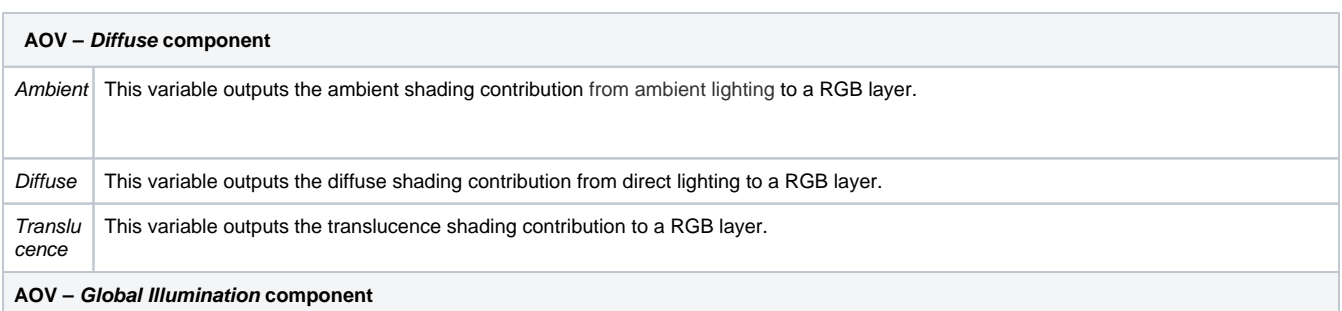

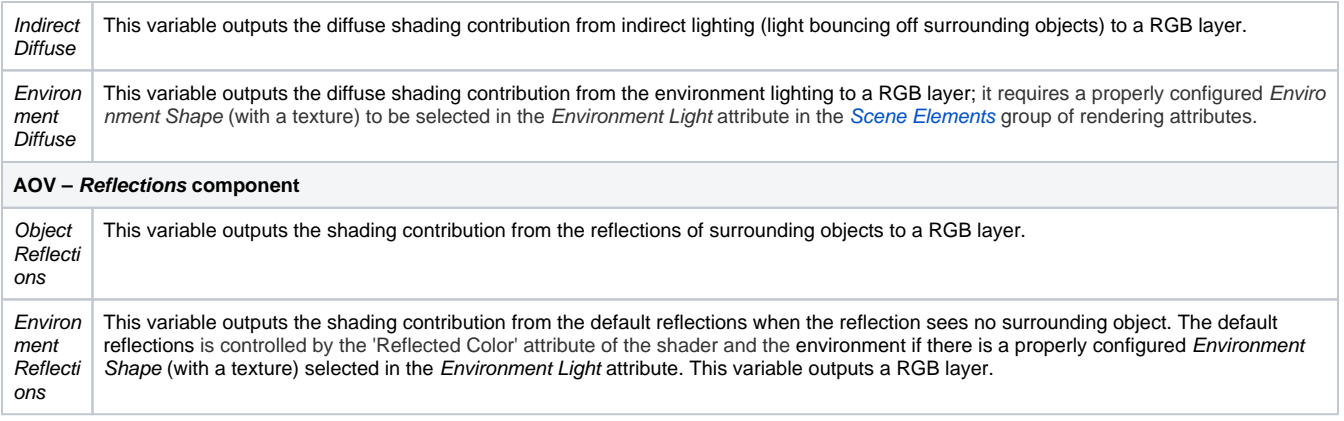

Compose the layers produced by these AOVs to re-create the Beauty image in the following manner (a simple additive process):

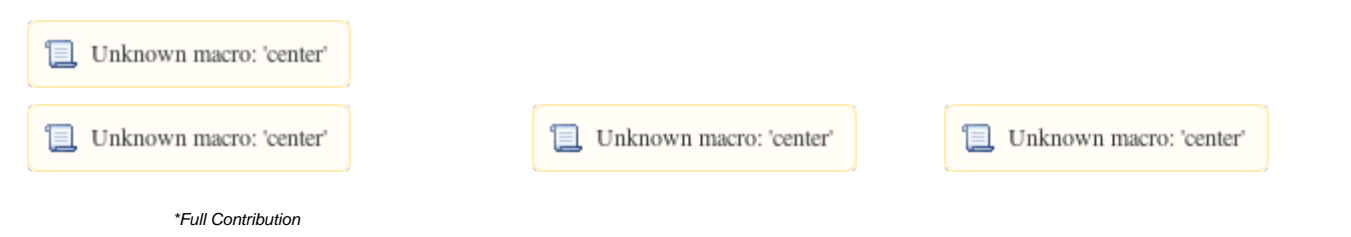

### Auxiliary Variables

Most auxiliary AOVs have values that are relevant regardless of the shaders assigned to the scene elements. The following are the auxiliary variables that are sometimes found useful:

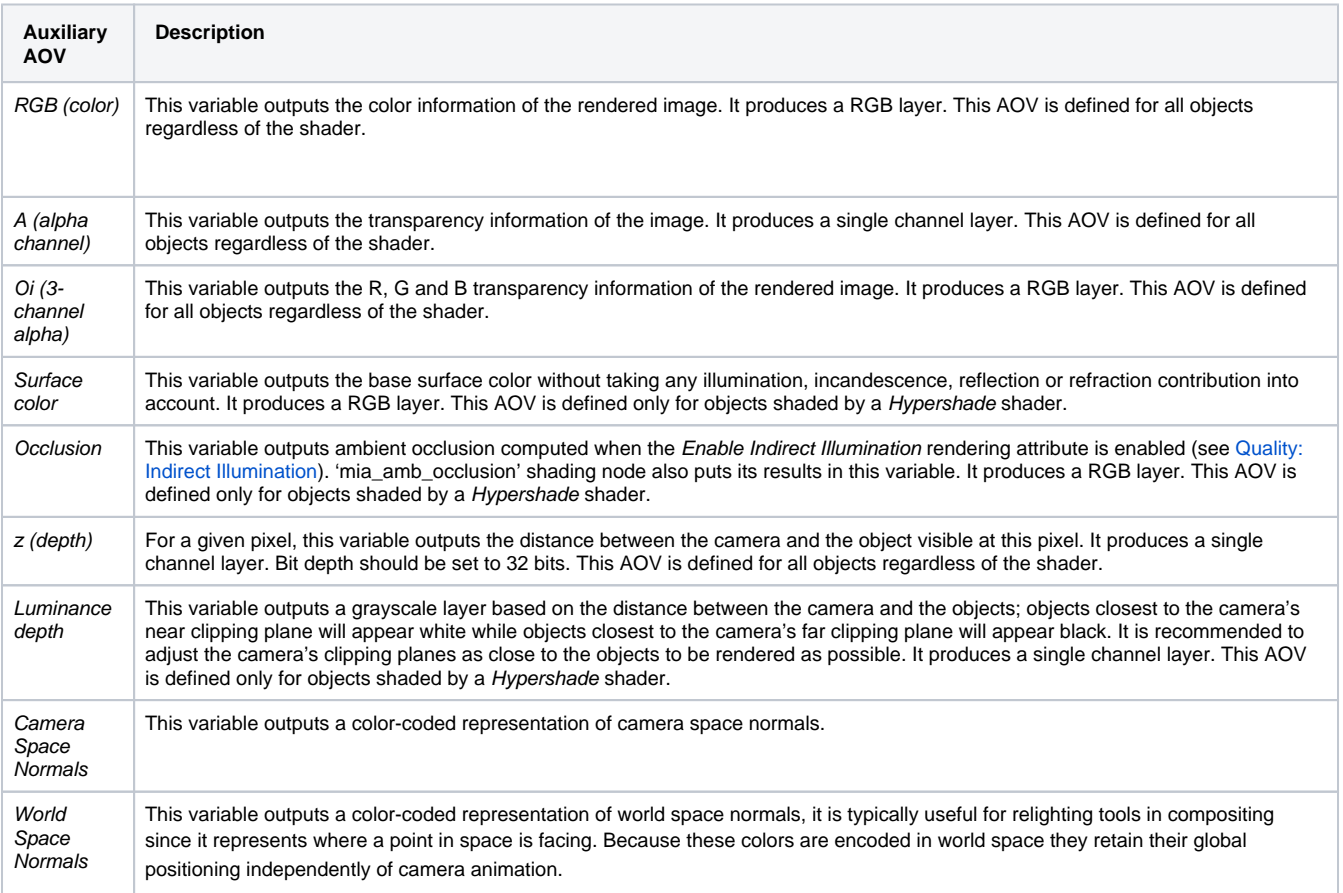

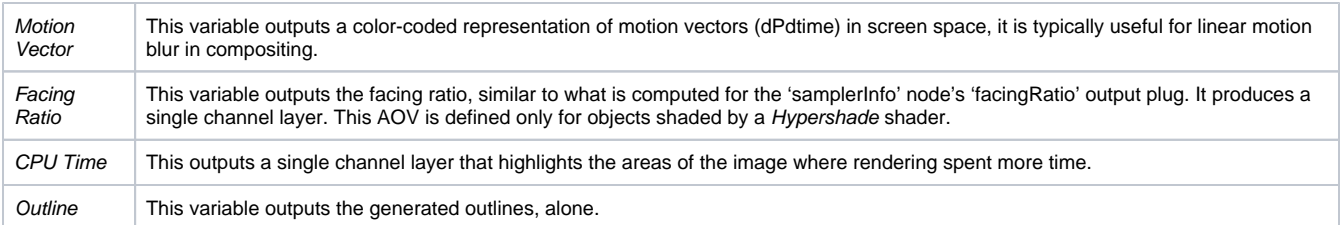

## Custom Variables

You can create custom variables and have them listed in the Custom Variables table. For that you create a file named "customAOVs.txt" in your 3D elight Templates directory (or in the "maya" folder under your 3Delight installation) and declare custom variables there. Each variable should be declared on a single line with the following syntax (the use of **[ ]** are not part of the declaration, they are use to indicate the item is optional):

Syntax :

**<declaration> [ "<UI name>" [ "<description>" ] ]**

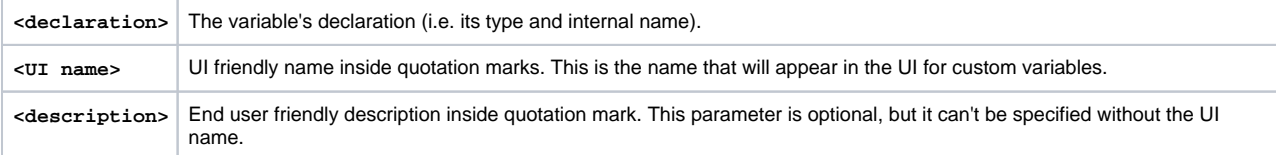

#### Here are a few examples :

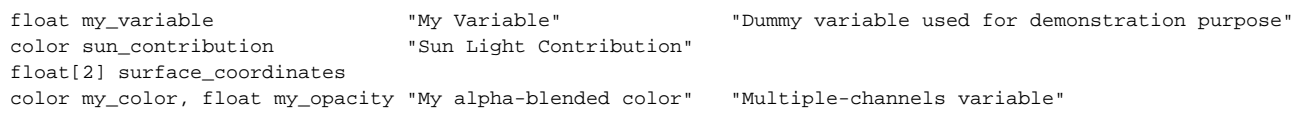

Lines beginning with "#" are treated as comments and are ignored. Empty lines are ignored as well.

#### **Example customAOVs.txt File**

[This customAOVs.txt file](https://documentation.3delightcloud.com/download/attachments/1573229/customAOVs.txt?version=2&modificationDate=1423089745000&api=v2) illustrates how to define custom variables. It defines all deprecated AOVs in 3Delight for Maya. Save this file in plain text format under your 3Delight Templates directory, which is by default set to "3delight/templates" under your Maya project directory. Alternately, you can save the file inside the "maya" folder that exists in your 3Delight Studio Pro or 3Delight for Maya installation. Upon re-starting Maya, the deprecated AOVs will be listed in the Custom Variables section of the AOV Selector:

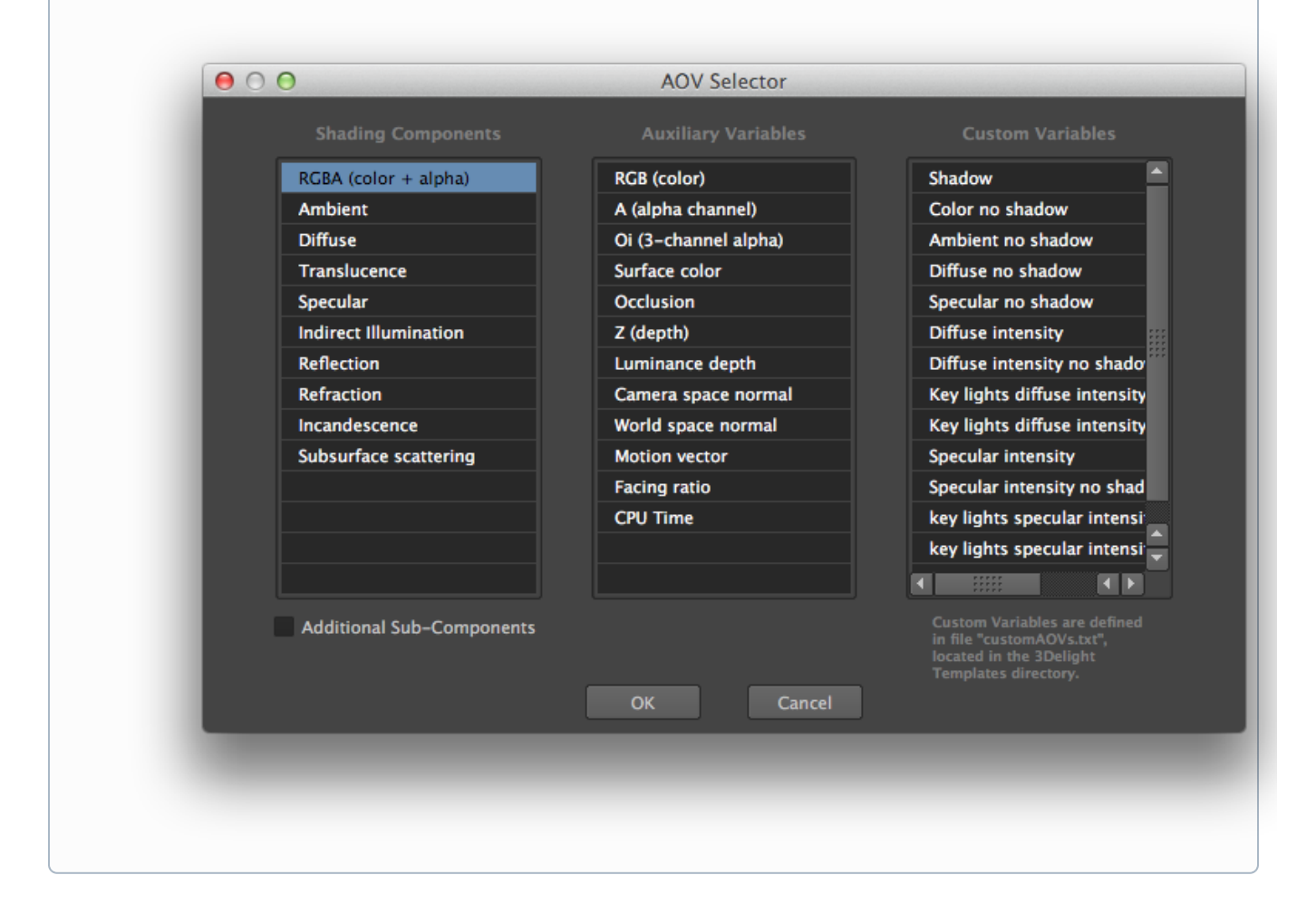

### Deprecated Variables

The following AOVs are deprecated - they still work but will eventually be removed from 3Delight for Maya. They are defined for objects that are shaded by an Hypershade shading network. They can be added to the AOV Selector by using the example "customAOVs.txt" file as explained above.

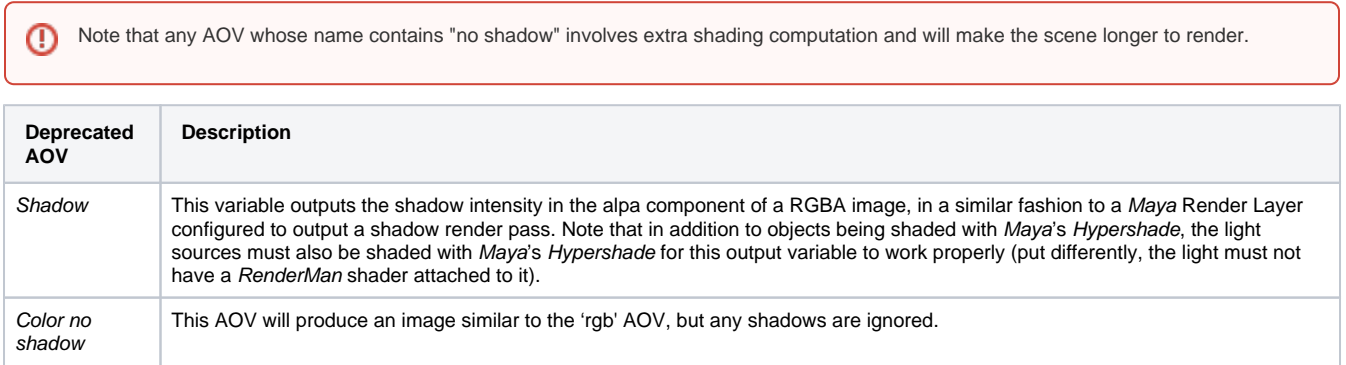

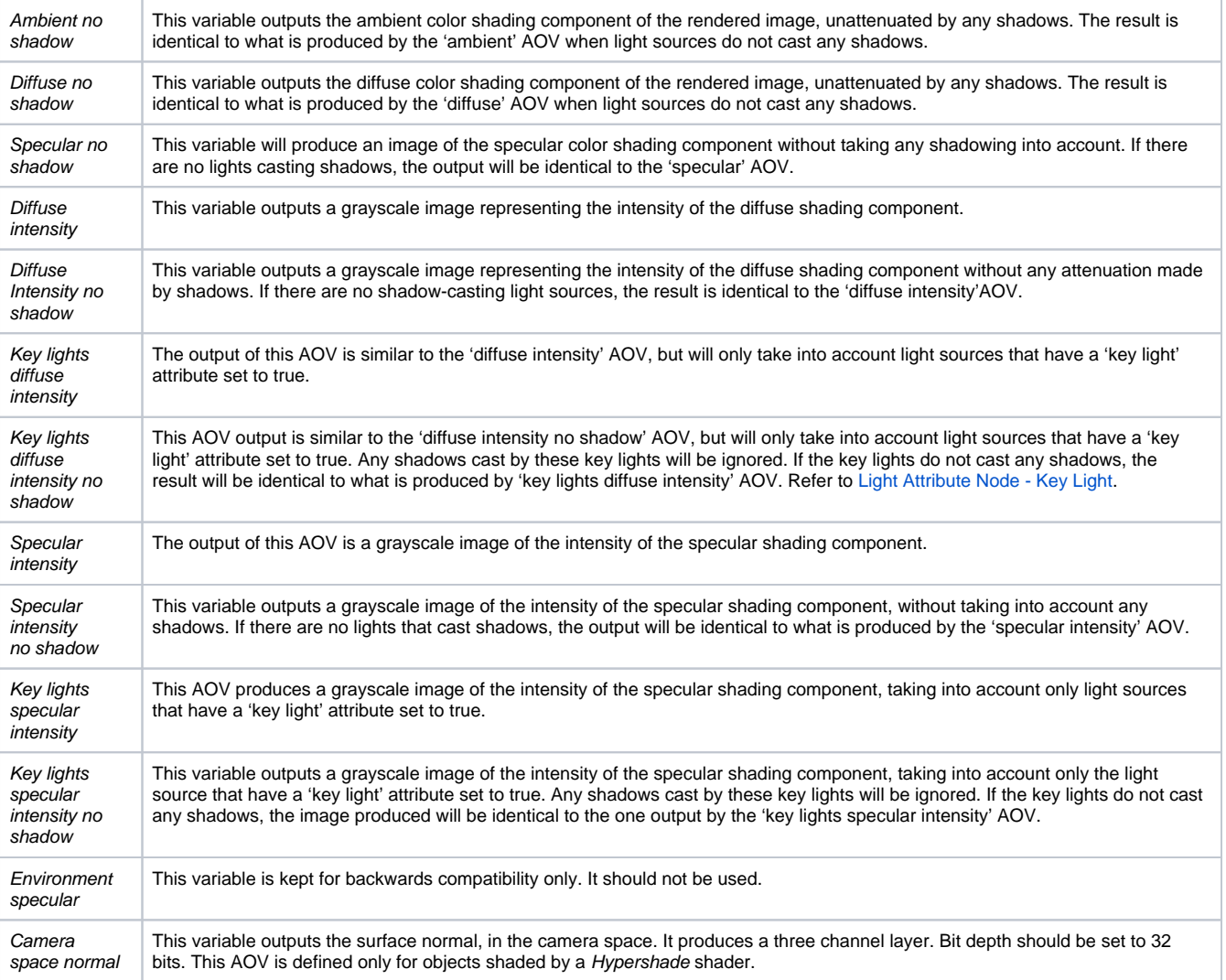